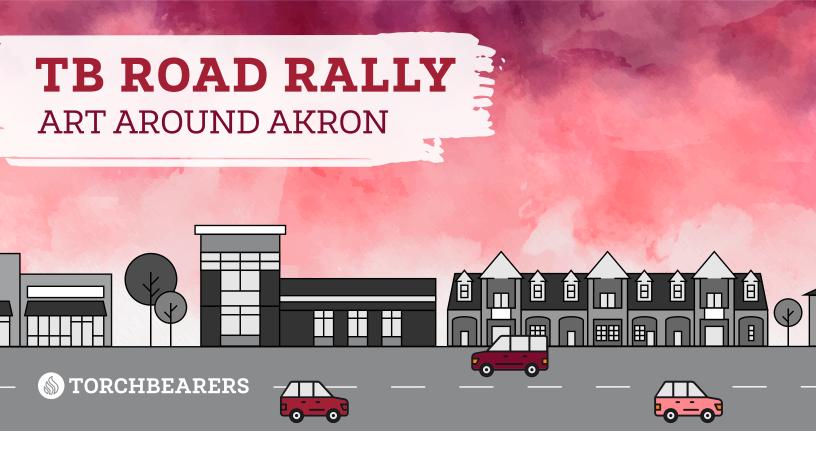

# **Getting Started**

#### To get started, download the app and join our TB Road Rally team:

- 1. Download the GooseChase iPhone or Android app.
- 2. Choose to play as a guest, or register for a personal account with the username and password of your choice.
- Choose Search for Games and enter TB ROAD RALLY 22 or Search by Game Code and enter J59RDZ.
- 4. Choose **Select Team & Join Game**.

## Creating a Team

#### If you'd like to be a team captain, follow these steps to create your team:

- 1. Follow the steps in **Getting Started**.
- 2. Choose Create Team.
- 3. Enter your team name, create an access code, and upload a photo (optional).
- 4. Choose Create Team & Join Game.

### Joining a Team

### If you'd like to join an existing team, follow these steps:

- 1. Follow the steps in Getting Started.
- 2. Choose your desired team from the list and enter the access code.

If you need help, contact Laura Merlin on Facebook, Slack, or via email at Laura@cfkadopt.org.